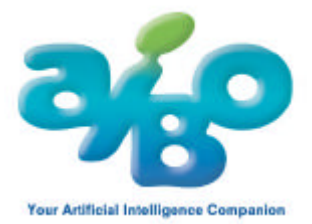

# **AIBO Custom Data**

**"AIBO Meets Sally"** 

**(pour AIBO Mind ERS-7)** 

Veuillez lire le Contrat de licence de l'utilisateur final (License.txt) avant d'utiliser cet AIBO Custom Data.

## **Résumé**

Cet AIBO Custom Data est le résultat d'une collaboration avec Stephen Huneck, graveur sur bois, qui a créé des œuvres spécialement pour AIBO. Vous trouverez ces réalisations sur un fichier .PDF ci-joint. Si vous imprimez ce fichier et que vous le montrez à votre AIBO, ce dernier vous parlera de chacune de ces œuvres avec la voix de M. Huneck.

#### **[Attention]**

- Ce logiciel fonctionne dans le Mode Jeu d'"AIBO Mind"
- AIBO ne se déplace pas en Mode Jeu.
- AIBO ne manifeste aucun sentiment ni aucune humeur en Mode Jeu.
- AIBO ne reconnaît pas votre voix en Mode Jeu. Veillez donc à ne pas le laisser sans surveillance.

## **Installer AIBO Custom Data**

Ces données ne peuvent pas être copiées directement sur le Memory Stick "AIBO Mind". Il vous faut utiliser AIBO Custom Manager pour pouvoir les installer. Veuillez consulter le fichier d'aide de AIBO Custom Manager pour savoir comment utiliser les AIBO Custom Data.

(1) Insérez le Memory Stick AIBO Mind dans votre ordinateur.

(2) Double-cliquez sur le fichier téléchargé et procédez à l'extraction des fichiers. A moins que vous n'ayez installé AIBO Custom Manager à un emplacement spécifique, il est recommandé de conserver le dossier de destination proposé. Sinon, AIBO Custom Manager pourrait ne pas le retrouver.

(3) Utilisez AIBO Custom Manager pour installer les contenus.

## **Utiliser le Mode Jeu AIBO**

- Veuillez consulter les instructions d'AIBO MIND pour obtenir plus d'informations sur le Mode Jeu. - Si la batterie atteint sa capacité minimum pendant les activités, votre AIBO s'arrêtera.

(1) Insérez une batterie chargée et le Memory Stick AIBO MIND dans votre AIBO.

(2) Mettez AIBO en position couchée et placez le sur un sol stable (sur un tapis par exemple) pour qu'il ne puisse pas glisser.

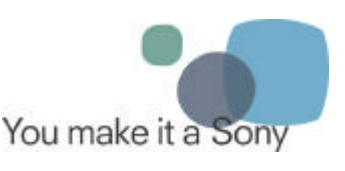

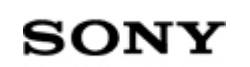

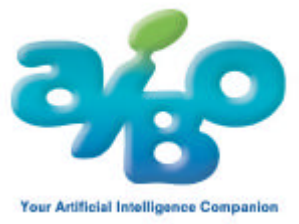

(3) Appuyez sur le bouton pause situé sur son dos. Ses lumières deviennent vertes et AIBO commence à bouger au bout d'un instant.

(4) Touchez en même temps le capteur situé sur son dos pendant trois secondes, en deux endroits : à l'avant (bleu) et à l'arrière (rouge). Ensuite, écoutez les commandes vocales. Vous pouvez également utiliser une carte AIBO pour mettre votre AIBO en Mode Jeu.

(5) Touchez le capteur avant (bleu) situé sur le dos.

(6) Touchez un des capteurs du dos pour sélectionner un Mode Jeu. Veuillez choisir le Mode Jeu spécifié par AIBO Custom Manager.

### **Comment utiliser ces contenus**

(1) Mettez AIBO en Mode Jeu. Voir ci-dessus pour plus de détails.

(2) Montrez à votre AIBO une impression du travail de Stephen Huneck.

AIBO vous parlera de l'œuvre que vous lui montrez. Pour écouter tous les messages, caressez simplement le capteur du dos. Pour interrompre un message en cours, touchez le capteur de mâchoire.

#### **[Attention]**

Lorsque vous montrez une image imprimée, veillez aux points suivants :

- Placez-la à 30 cm environ de votre AIBO et veillez à la lui montrer entièrement.

- Si possible, placez-la lui directement devant le capteur d'images situé au-dessus de sa bouche.

- Veillez à vous placer dans un endroit lumineux. AIBO peut avoir du mal à reconnaître les images dans une pièce sombre ou à contre-jour.

- N'étant pas en mode autonome, AIBO ne rechargera pas lui-même sa batterie si elle se vide. L'alimentation sera donc coupée et l'AIBO sera immobile.

Après installation, vous trouverez un fichier nommé "Aibo\_Sally.pdf" situé dans le même répertoire que celui où est installé AIBO Custom Data. Pour visualiser ce répertoire, cliquez avec le clic droit sur le nom de AIBO Custom Manager et sélectionnez " Open Custom Data Location (Ouvrir l'emplacement de Custom Data)". Cherchez Aibo\_Sally.pdf, ouvrez le fichier et imprimez-le.

#### **[Attention]**

La lecture et l'impression de Aibo\_Sally.pdf nécessitent le logiciel Adobe Reader. Vous pouvez télécharger Adobe Reader sur le site Internet d'Adobe à l'adresse suivante :

http://www.adobe.com/products/acrobat/readermain.html

© 2004 Sony Entertainment Robot Europe. Tous les droits réservés. Sony, AIBO et Memory Stick sont des marques déposées de Sony Corporation, Japon. Sony Entertainment Robot Europe, une division de Sony Service Centre (Europe) N.V., The Corporate Village, Da Vincilaan 7 D-1, B-1935 Zaventem, Belgique.

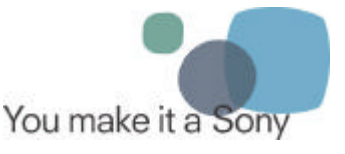

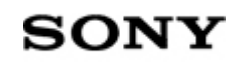